- 1. Go to https://www.google.com/drive/
- 2. Click "Go to Google Drive"

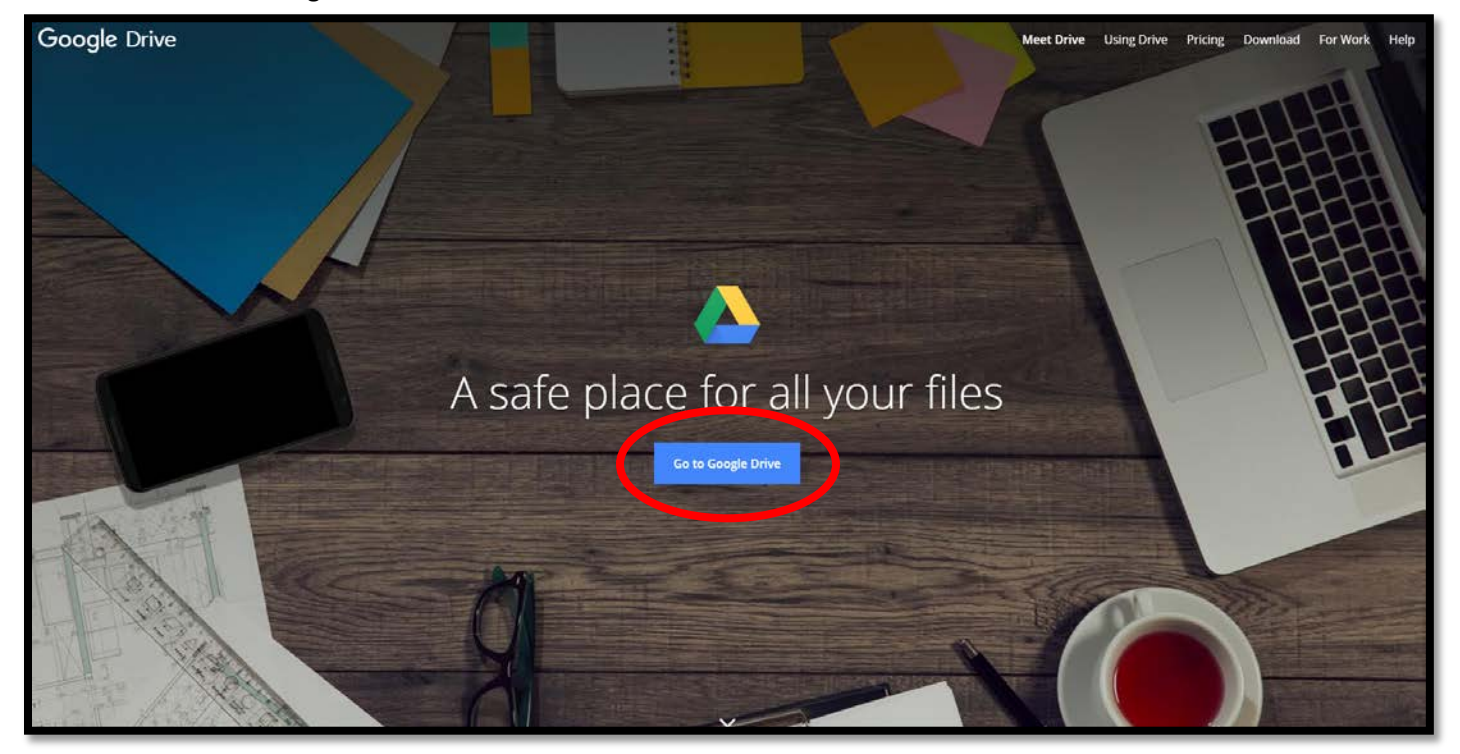

3. Click "NEW" In upper left hand corner

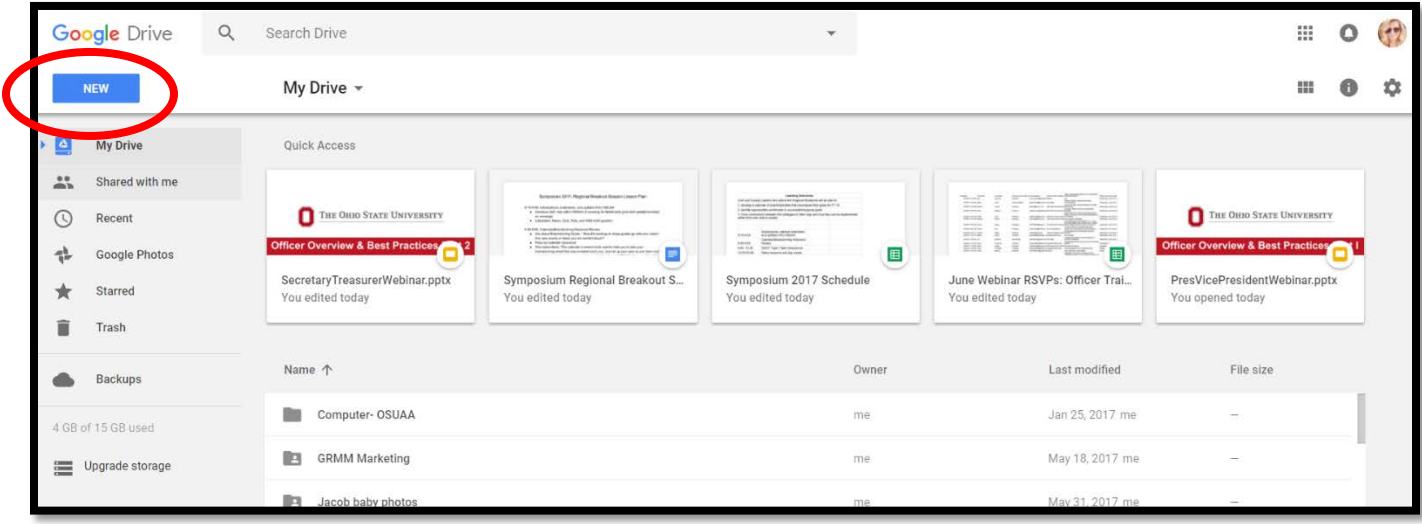

- 4. Select "New Folder" from Drop Down Menu
- 5. Type in Group Name in Pop Up window

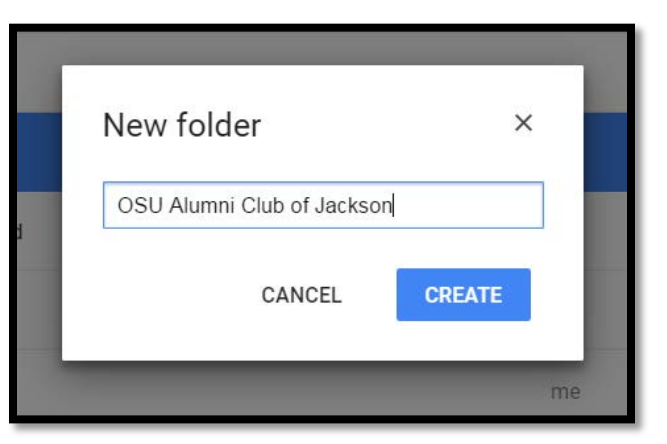

- 6. Click once on Folder to highlight it.
- 7. Then click people Icon with + sign

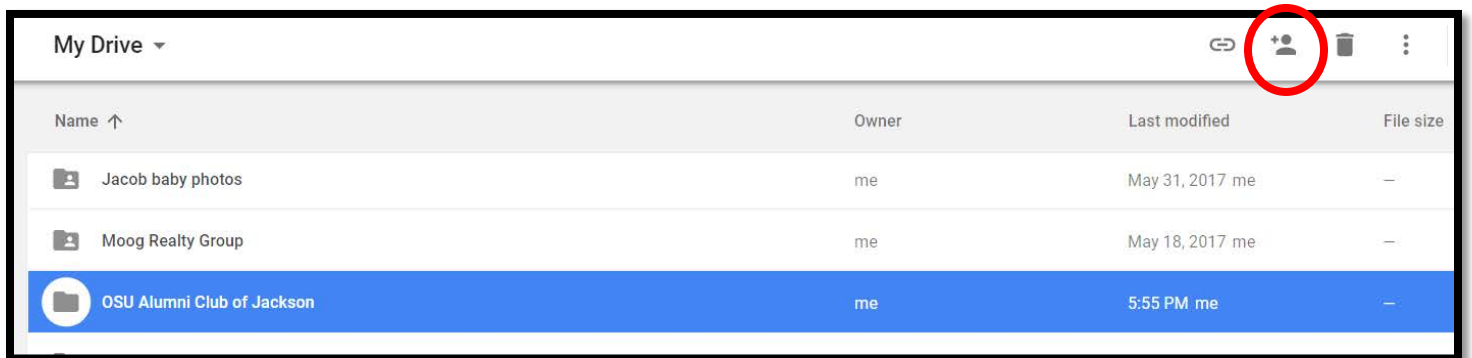

8. Enter email addresses of folks you would like to have access, and click send

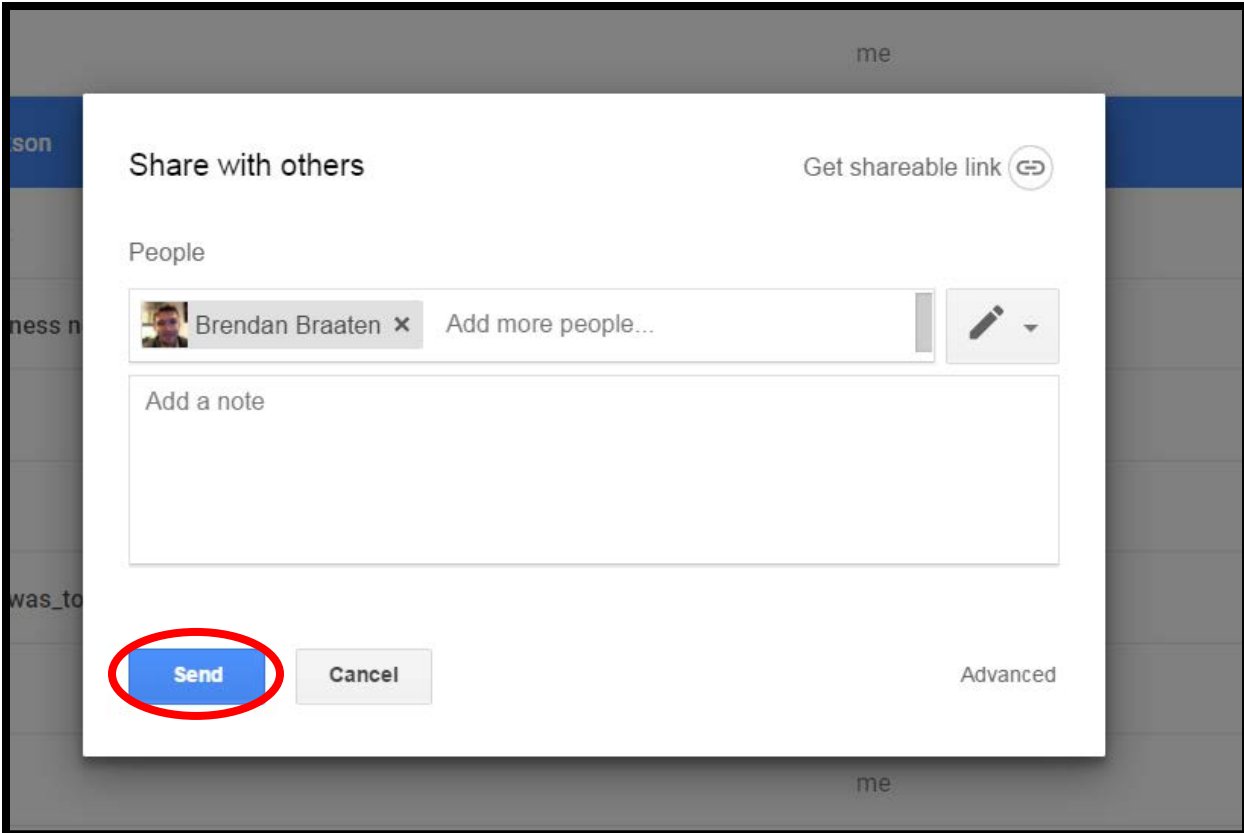